# ASITRONDHEIM PARKERING

**Brukerveiledning – nærparkering sone B**

NTNU 2023

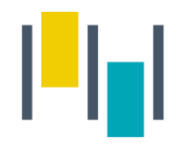

### Nærparkering - NTNU

- Denne brukerveilederen gjelder kun for ansatte/studenter ved NTNU som har innvilget nærparkering i sone B på Gløshaugen.
- Det er viktig at du registrerer deg med samme telefonnummer i SmartParkappen, som du er registrert med i vårt system.

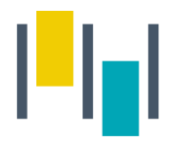

1) Gå inn i SmartPark -appen, og velg «parkeringsavtaler».

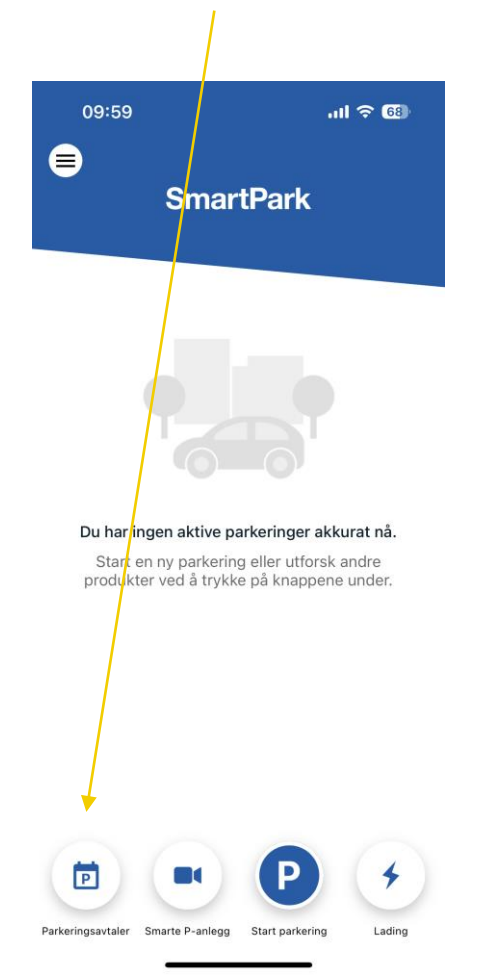

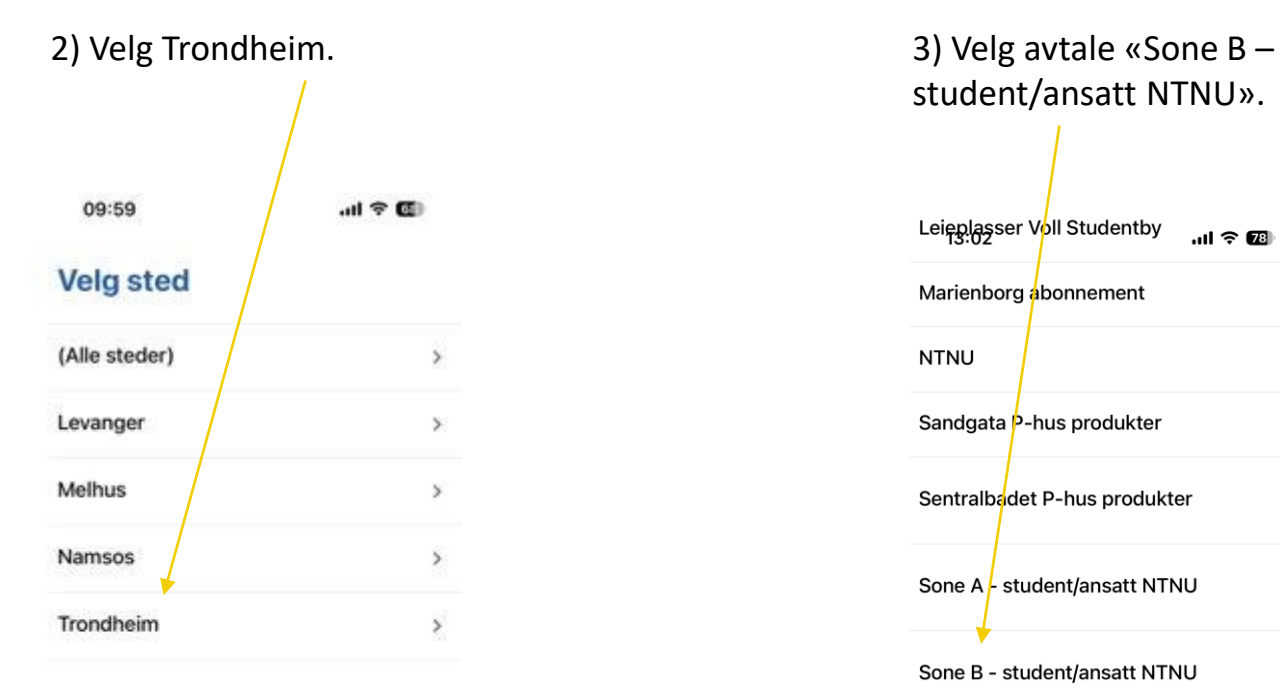

×

student/ansatt NTNU».Leieplasser Voll Studentby  $\mathbf{m} \in \mathbf{E}$ Marienborg abonnement  $\rightarrow$ **NTNU**  $\rightarrow$ Sandgata P-hus produkter  $\rightarrow$ Sentralbadet P-hus produkter  $\rightarrow$ Sone A - student/ansatt NTNU  $\rightarrow$ Sone B - student/ansatt NTNU  $\rightarrow$ Sone K - student/ansatt NTNU  $\rightarrow$ Sorgenfrivegen 16  $\rightarrow$ Strinda Hageby helgeparkering Dette produktet er gyldig fra fredag kl  $\rightarrow$ 18.00 til søndag kl 24.00  $\leftarrow$  \* kering Strinda Hageby Produktet gjelder her fra Tilbake

#### TRONDHEIM PARKERING AS I 3

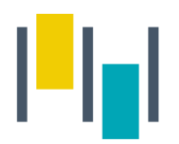

4) Velg avtalen og trykk videre.

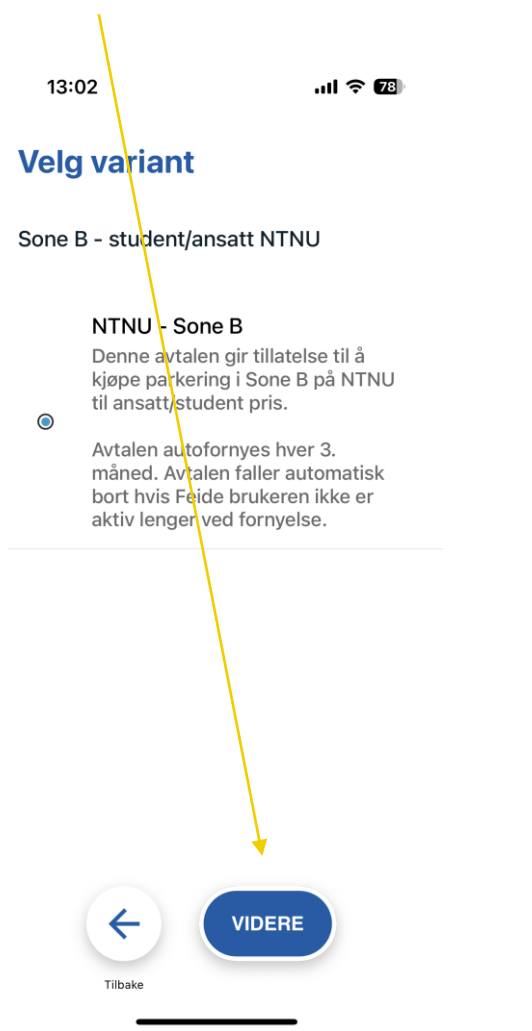

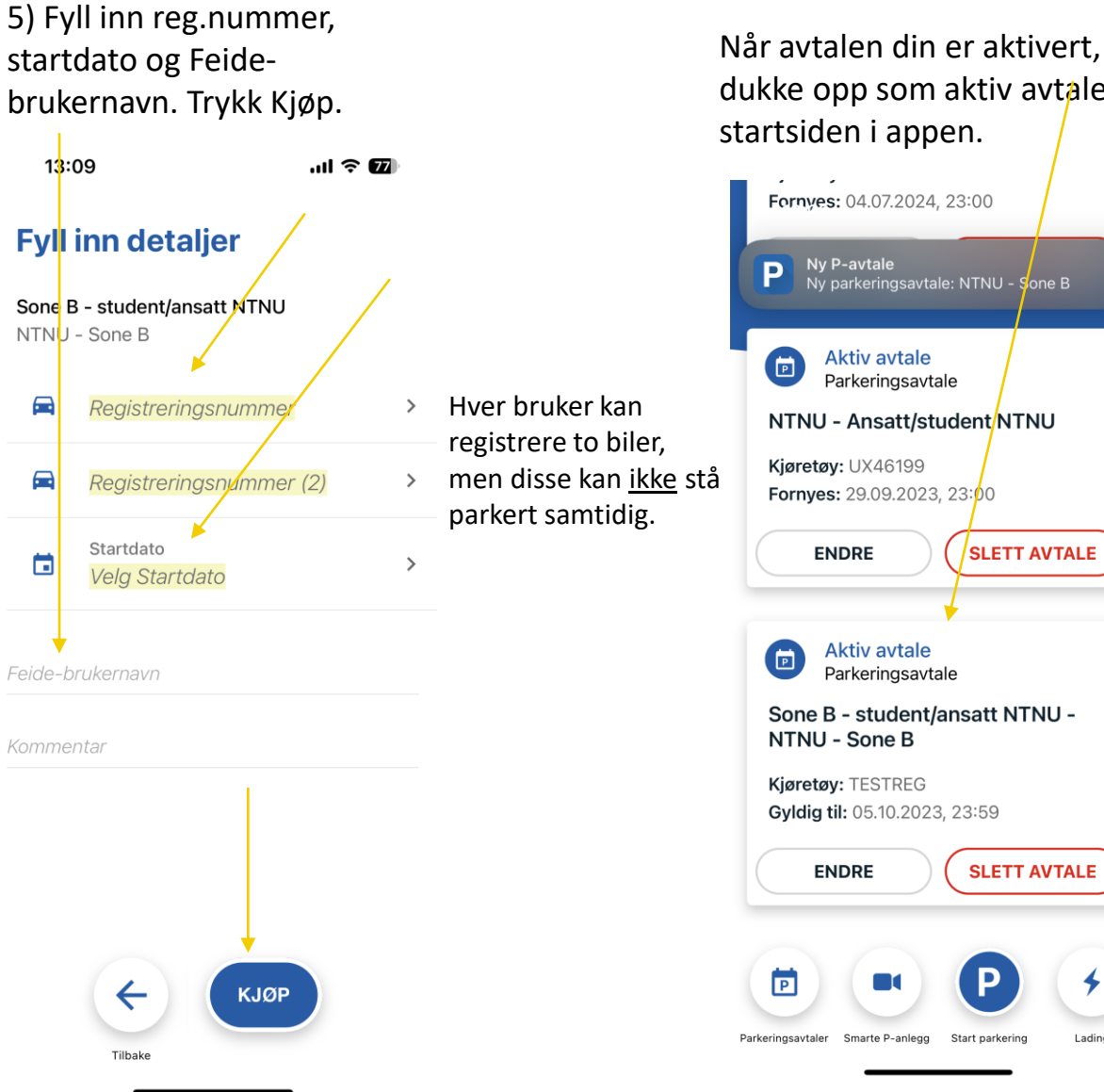

Når avtalen din er aktivert, skal den dukke opp som aktiv avtale på

> Du er til en hver tid ansvarlig for å endre registreringsnummer i denne avtalen dersom du bytter kjøretøy.

Lading

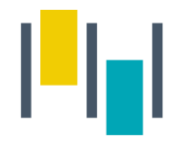

Når du har parkert på en parkeringsplass trykker du på P nederst på siden.

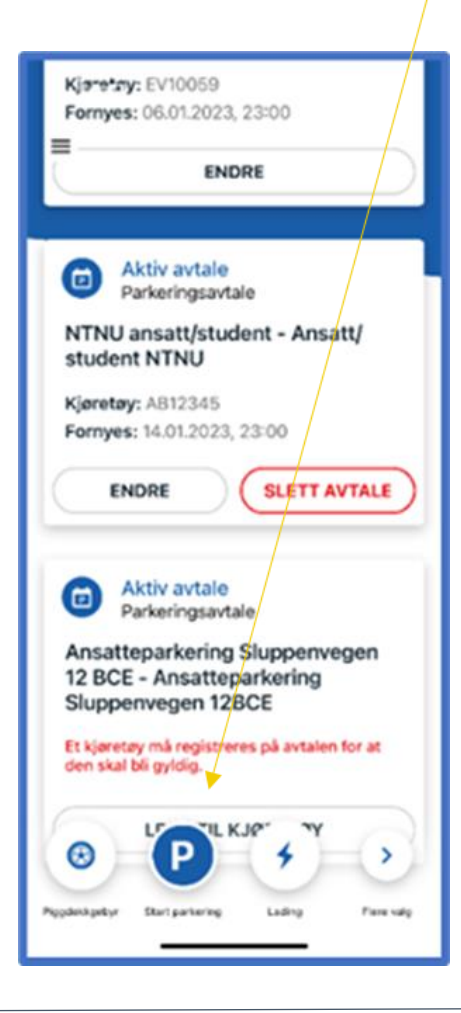

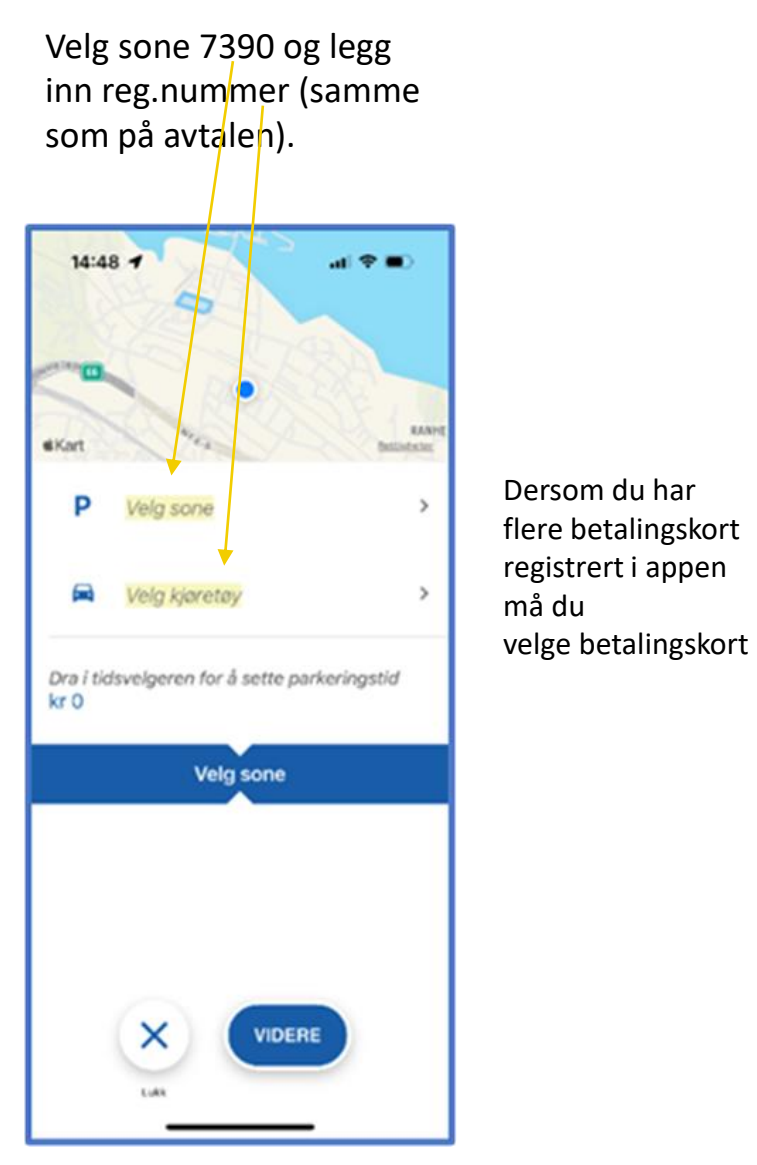

Dra i tidsvelgeren for å velge ønsket parkeringstid, og start parkering.

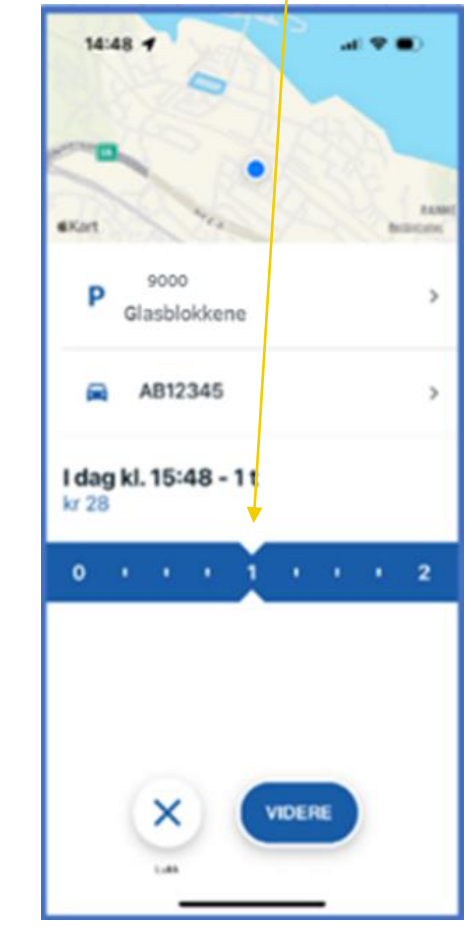

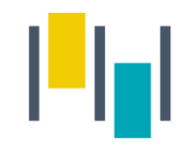

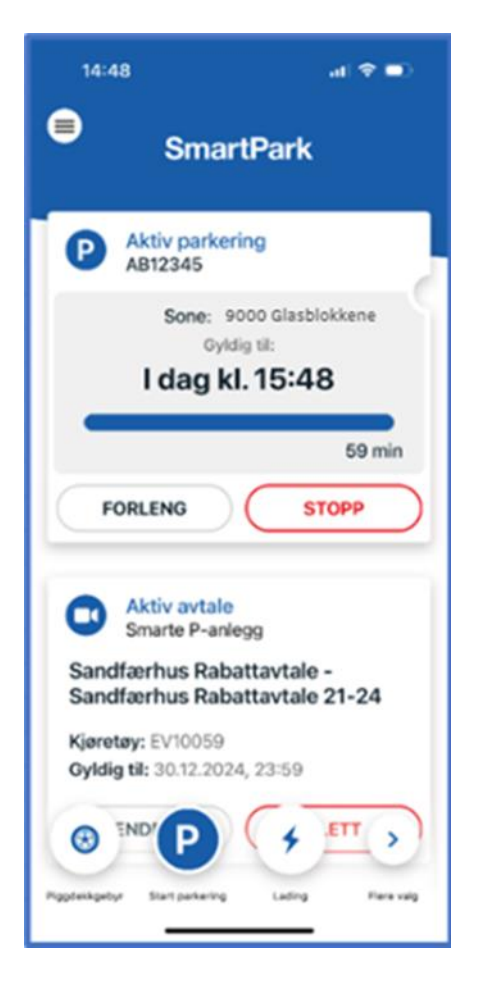

Den aktive parkeringen legger seg da som en boks på forsiden av appen, og der kan man enkelt stoppe eller forlenge parkeringen.

I tillegg kan man stoppe parkering som er startet i appen på web, og motsatt.

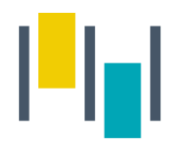

## Betalingsmuligheter

- 1. SmartPark appen starte/stoppe parkering manuelt i appen. Viktig å påse at man registrerer parkeringen i riktig sone med nummer 7390.
	- Gyldig betalingskort må være lagt inn under "betalingsmidler" i SmartPark-appen.
- 2. Parkeringen kan forskuddsbetales på p-automaten på området. Dette forutsetter at du har registrert reg.nummeret på NTNU –sone B avtalen i Smartpark-appen.

OBS! Avtalen med riktig registreringsnummer må være aktiv i SmartPark FØR innkjøring for å få redusert sats.

# ASITRONDHEIM H

www.trondheimparkering.no